Du kan redigera dina diplomboxares antal matcher. Du kan även rätta eventuellt felstavade namn. Det gör du genom att (när du är inloggad) gå till din klubb. Tryck på fliken med boxare, tryck på namnet på den boxare du vill redigera. Då ser det ut så här:

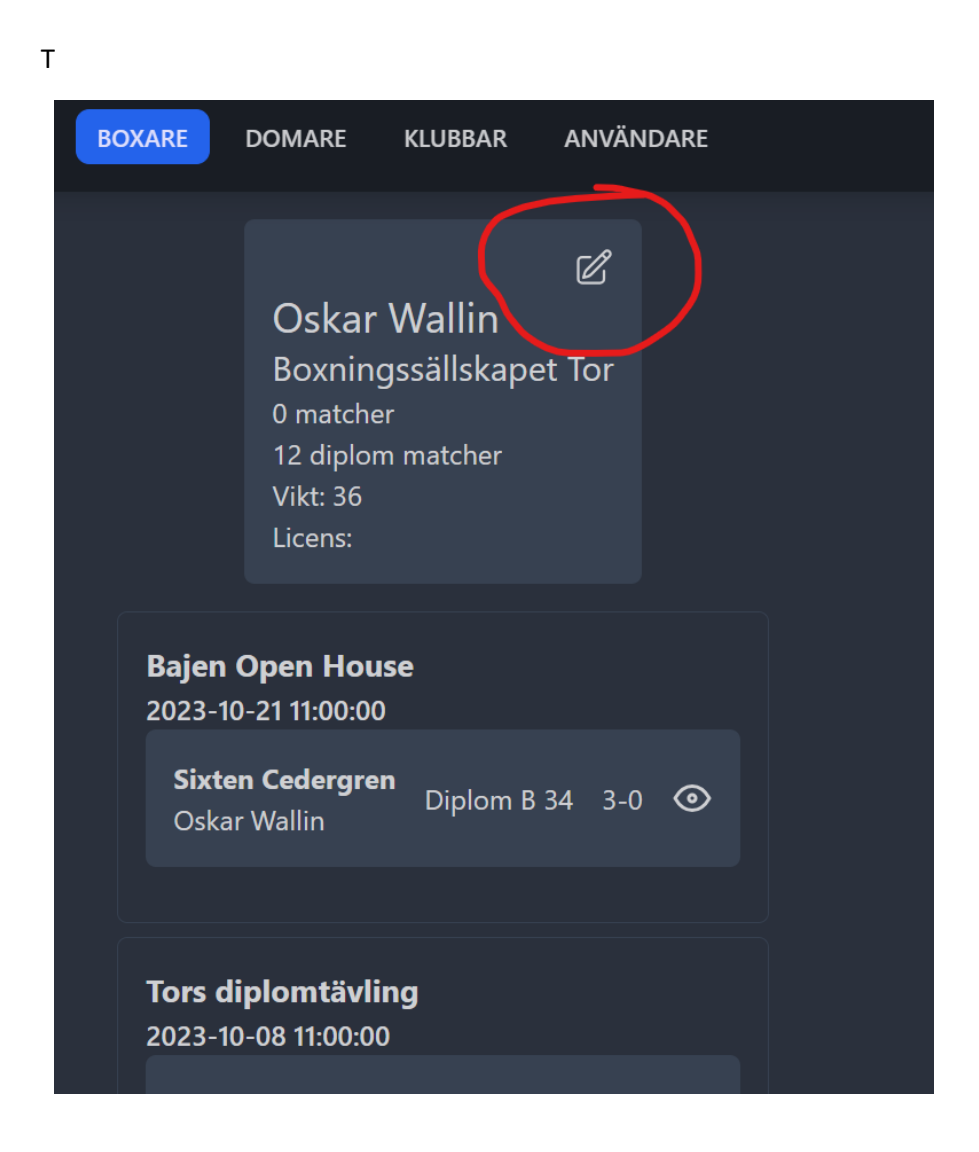

När du kommer in ser det ut så här:

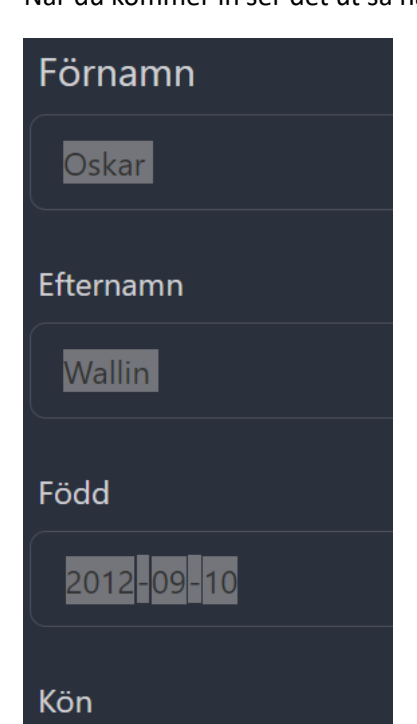

Här kan du redigera eventuellt felstavade namn och rätta till felaktiga födelsedatum. Det är bra om även diplomboxarna är inlagda med hela födelsedata och inte bara år.

Längre ner kan man även redigera antal diplommatcher. Längst ner på sidan finns en blå spara-knapp. Glöm inte spara innan du lämnar sidan om du gjort några ändringar.